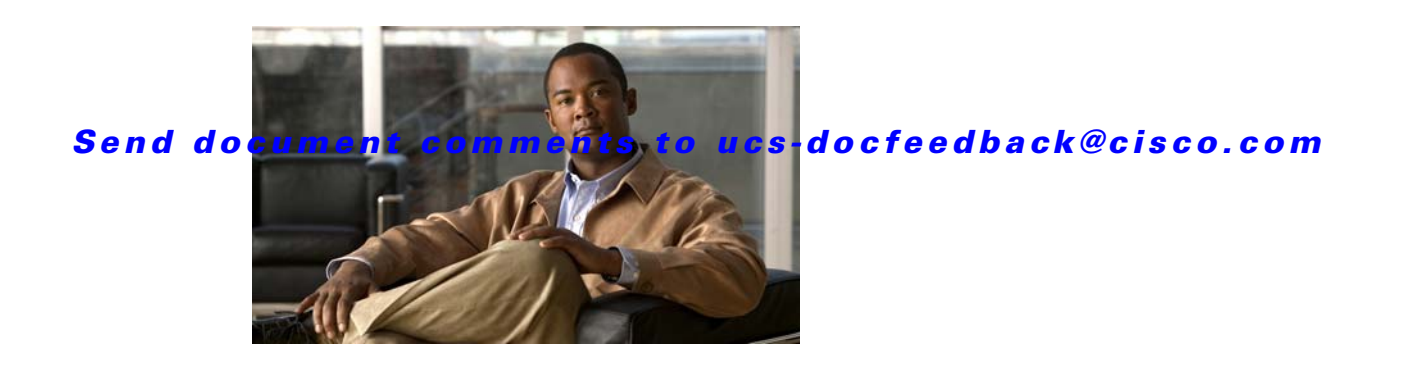

# **Release Notes for Cisco UCS C-Series Software, Release 1.4(5)**

#### **First Published Date: 11 June 2012 Part Number: OL-26884-01**

This document describes the new features, system requirements, open caveats and known behaviors for C- series software release 1.4(5) including Cisco Integrated Management Controller software and any related BIOS, firmware, or drivers. Use this document in conjunction with the documents listed in the ["Related Documentation" section on page 28](#page-27-0).

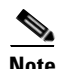

**Note** We sometimes update the documentation after original publication. Therefore, you should also review the documentation on Cisco.com for any updates.

[Table 1](#page-1-0) shows the online change history for this document.

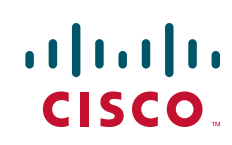

<span id="page-1-0"></span>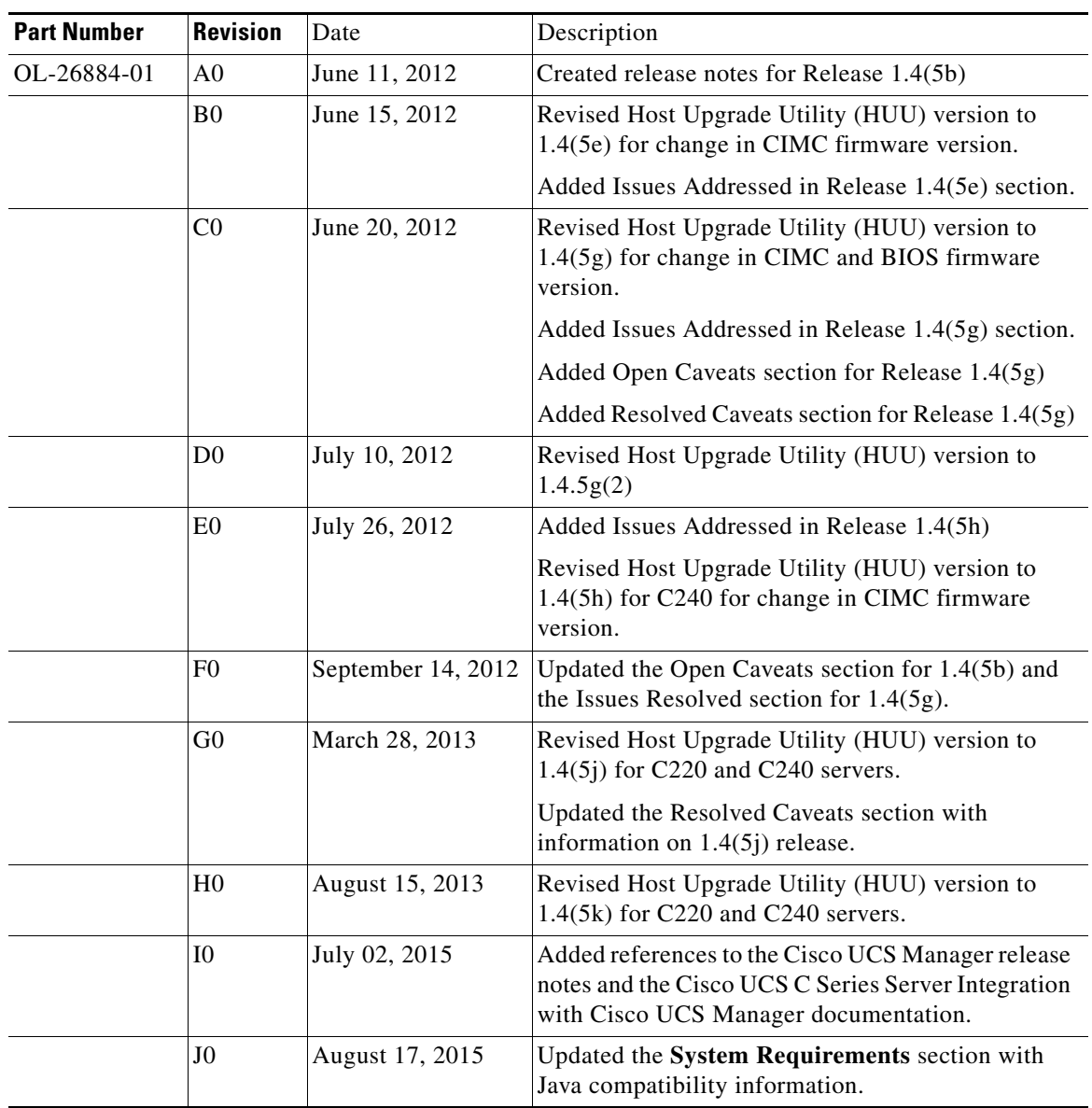

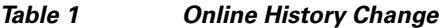

# **Contents**

This document contains the following sections:

- [Introduction, page 3](#page-2-0)
- **•** [Supported Features, page 9](#page-8-0)
- **•** [Issues Addressed, page 11](#page-10-0)
- **•** [Resolved Caveats, page 12](#page-11-0)
- **•** [Known Behaviors, page 16](#page-15-0)
- **•** [Open Caveats, page 20](#page-19-0)

- **•** [Related Documentation, page 28](#page-27-0)
- **•** [Obtaining Documentation and Submitting a Service Request, page 29](#page-28-0)

# <span id="page-2-0"></span>**Introduction**

This section contains the following topics:

- **•** [Overview of the Server Models, page 3](#page-2-1)
- **•** [Overview of the Pre-Installed Cisco Flexible Flash Card, page 4](#page-3-0)
- **•** [Hardware and Software Interoperability, page 4](#page-3-1)
- **•** [Transceivers Specifications, page 4](#page-3-2)
- **•** [Firmware Files, page 5](#page-4-0)
- **•** [Host Upgrade Utility, page 5](#page-4-1)
- **•** [System Requirements, page 8](#page-7-0)
- **•** [Updating the Firmware, page 8](#page-7-1)
- **•** [Upgrading BIOS and CIMC Firmware, page 9](#page-8-1)

## <span id="page-2-1"></span>**Overview of the Server Models**

The Cisco UCS C220 M3 Rack Server is designed for performance and density over a wide range of business workloads, from web serving to distributed databases. The enterprise-class Cisco UCS C220 M3 server extends the capabilities of the Cisco UCS portfolio in a 1RU form factor with the addition of the Intel® Xeon® processor E5-2600 product family. In addition, the Cisco UCS C220 M3 server offers up to two Intel® Xeon® processor E5-2600s, 16 DIMM slots, eight disk drives, and two 1 Gigabit Ethernet LAN-on-motherboard (LOM) ports.

The Cisco UCS C240 M3 Rack Server is designed for both performance and expandability over a wide range of storage-intensive infrastructure workloads, from big data to collaboration. The enterprise-class Cisco UCS C240 M3 server further extends the capabilities of the Cisco UCS portfolio in a 2RU form factor with the addition of the Intel® Xeon® processor E5-2600 product family. The Cisco UCS C240 M3 offers up to two Intel® Xeon® processor E5-2600 product family, 24 DIMM slots, 24 disk drives, and four 1 Gigabit Ethernet LOM ports.

The Cisco UCS C220 M3 and the Cisco UCS C240 M3 interfaces with Cisco UCS using the Cisco UCS P81E Virtual Interface Card (VIC). The Cisco UCS P81E VIC is a virtualization-optimized Fibre Channel over Ethernet (FCoE) PCI Express (PCIe) 2.0 x8 10-Gbps adapter designed for use with Cisco UCS C-Series servers. The VIC is a dual-port 10 Gigabit Ethernet PCIe adapter that can support up to 18 PCIe standards-compliant virtual interfaces, which can be dynamically configured so that both their interface types—network interface card (NIC) or host bus adapter (HBA) and identity (MAC address and worldwide name (WWN))—are established using just-in-time provisioning. In addition, the Cisco UCS P81E can support network interface virtualization and Cisco® Data Center Virtual Machine Fabric Extender (VM-FEX) technology.

 $\mathbf I$ 

## <span id="page-3-0"></span>**Overview of the Pre-Installed Cisco Flexible Flash Card**

The Cisco Flexible Flash card is pre-installed with three software bundles, each on one of four preconfigured virtual drives (VDs). The fourth VD allows you to install an OS or an embedded hypervisor.

The VDs are configured with the following content:

- **•** Cisco UCS Server Configuration Utility (SCU).
- **•** Hypervisor (HV). This is a VD that you can use for your own purposes.
- **•** Cisco Drivers (Drivers).
- **•** Cisco Host Upgrade Utility (HUU).

Refer to the following documents for more information about these tasks:

- **•** Replacing a card: *Cisco UCS C220 Server Installation and Service Guide* or the *Cisco UCS C240 Server Installation and Service Guide*
- **•** Enabling and booting a VD: *Cisco UCS C-Series Servers Integrated Management Controller GUI Configuration Guide* or the *Cisco UCS C-Series Servers Integrated Management Controller CLI Configuration Guide*
- **•** Monitoring and managing a card with CIMC: *Cisco UCS C-Series Servers Integrated Management Controller GUI Configuration Guide* or the *Cisco UCS C-Series Servers Integrated Management Controller CLI Configuration Guide*

The links to these documents are in the C-Series documentation road map:

<http://www.cisco.com/go/unifiedcomputing/c-series-doc>

# <span id="page-3-1"></span>**Hardware and Software Interoperability**

For detailed information about storage switch, operating system, adapter, adapter utility, and storage array interoperability, see the Hardware and Software Interoperability Matrix for your release located at:

[http://www.cisco.com/en/US/products/ps10477/prod\\_technical\\_reference\\_list.html](http://www.cisco.com/en/US/products/ps10477/prod_technical_reference_list.html)

# <span id="page-3-3"></span><span id="page-3-2"></span>**Transceivers Specifications**

The Cisco UCS C-Series servers supports a wide variety of 10 Gigabit Ethernet connectivity options using Cisco 10GBASE SFP+ modules.

[Table 2](#page-3-3) and [Table 3](#page-4-2) details the controllers and the supported transceivers.

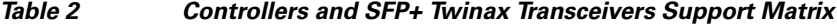

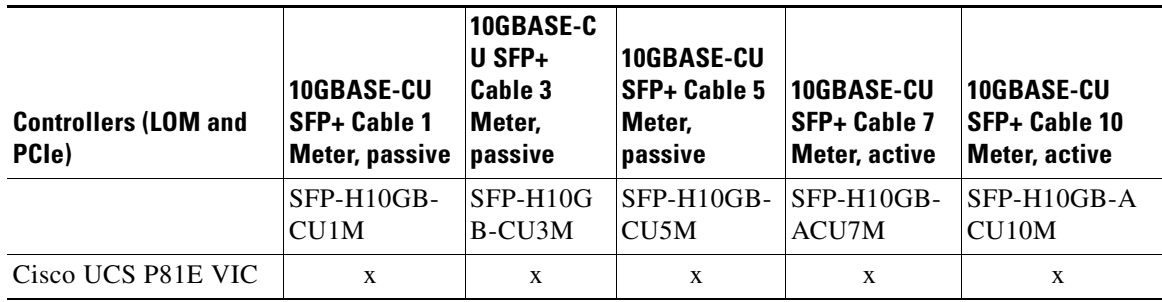

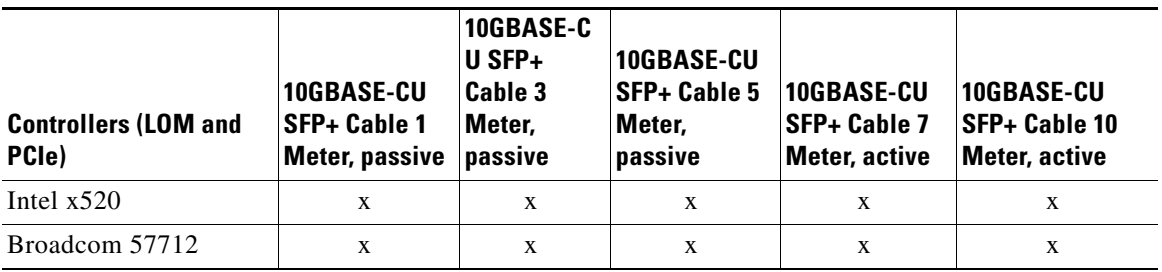

*Table 2 Controllers and SFP+ Twinax Transceivers Support Matrix*

#### <span id="page-4-2"></span>*Table 3 Controllers and SFP+Optical Transceivers Support Matrix*

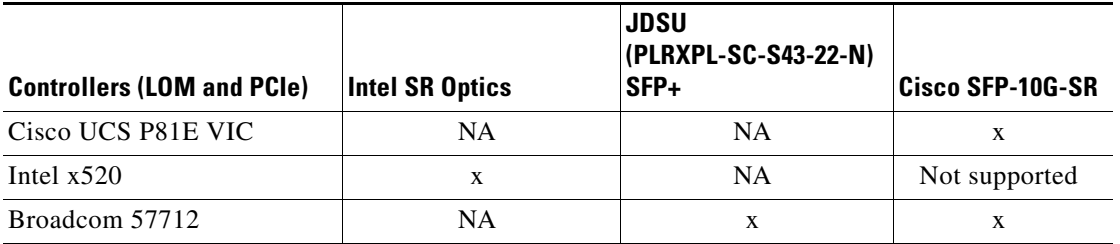

# <span id="page-4-0"></span>**Firmware Files**

The C-Series software release 1.4(5) includes the following software files:

#### *Table 4 Files in this release*

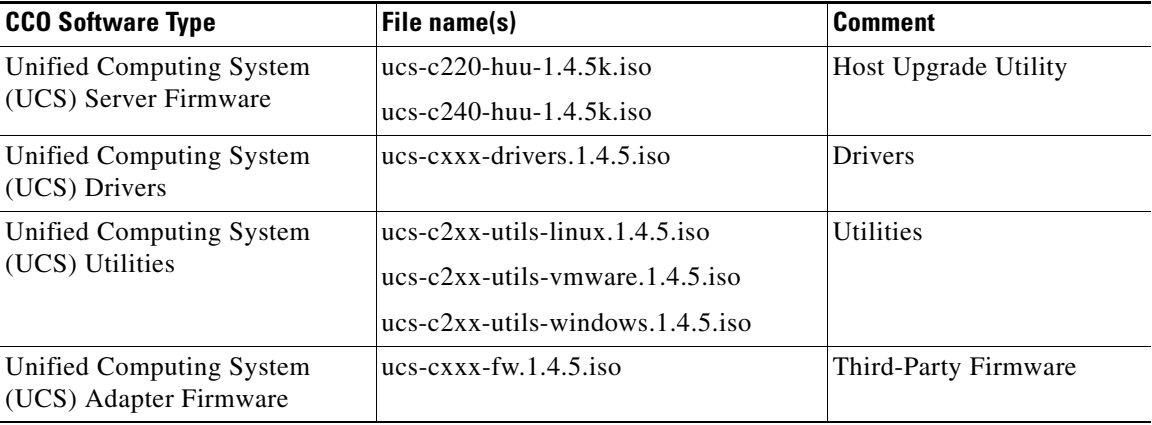

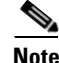

**Note** Always upgrade both the BIOS and the CIMC from the HUU ISO. Do not upgrade individual components (only BIOS or only CIMC), since this could lead to unexpected behavior.

# <span id="page-4-1"></span>**Host Upgrade Utility**

The Cisco Host Upgrade Utility (HUU) is a tool that upgrades the following firmware:

- **•** Cisco Integrated Management Controller (CIMC)
- **•** System BIOS
- **•** LAN on motherboard (LOM)
	- **–** Intel Ethernet i350 PCI Server Adapter
- **•** LSI
	- **–** LSI SAS2008
	- **–** LSI MegaRAID SAS 9266-8i
	- **–** LSI MegaRAID SAS 9266CV-8i
	- **–** LSI MegaRAID SAS 9240-8i
- **•** Cisco UCS P81E Virtual Interface Card (VIC)
- **•** Broadcom PCI adapters
	- **–** 5709 Dual and Quad port adapters
	- **–** 57712 Dual port adapter
	- **–** 57712 10GBaseT
- **•** Intel i350 Quad port adapter

The image file for the firmware is embedded in the ISO. The utility displays a menu that allows you to choose which firmware components to upgrade. For more information on this utility see:

[http://www.cisco.com/en/US/products/ps10493/products\\_user\\_guide\\_list.html](http://www.cisco.com/en/US/products/ps10493/products_user_guide_list.html)

Starting with this 1.4 release, separate ISO images of Host Upgrade Utility are available for different server platforms.

The ISO image is now named as ucs-<*server\_platform*>-huu-<*version\_number*>.iso.

T

The Cisco Host Upgrade Utility contains the following files:

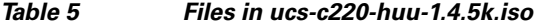

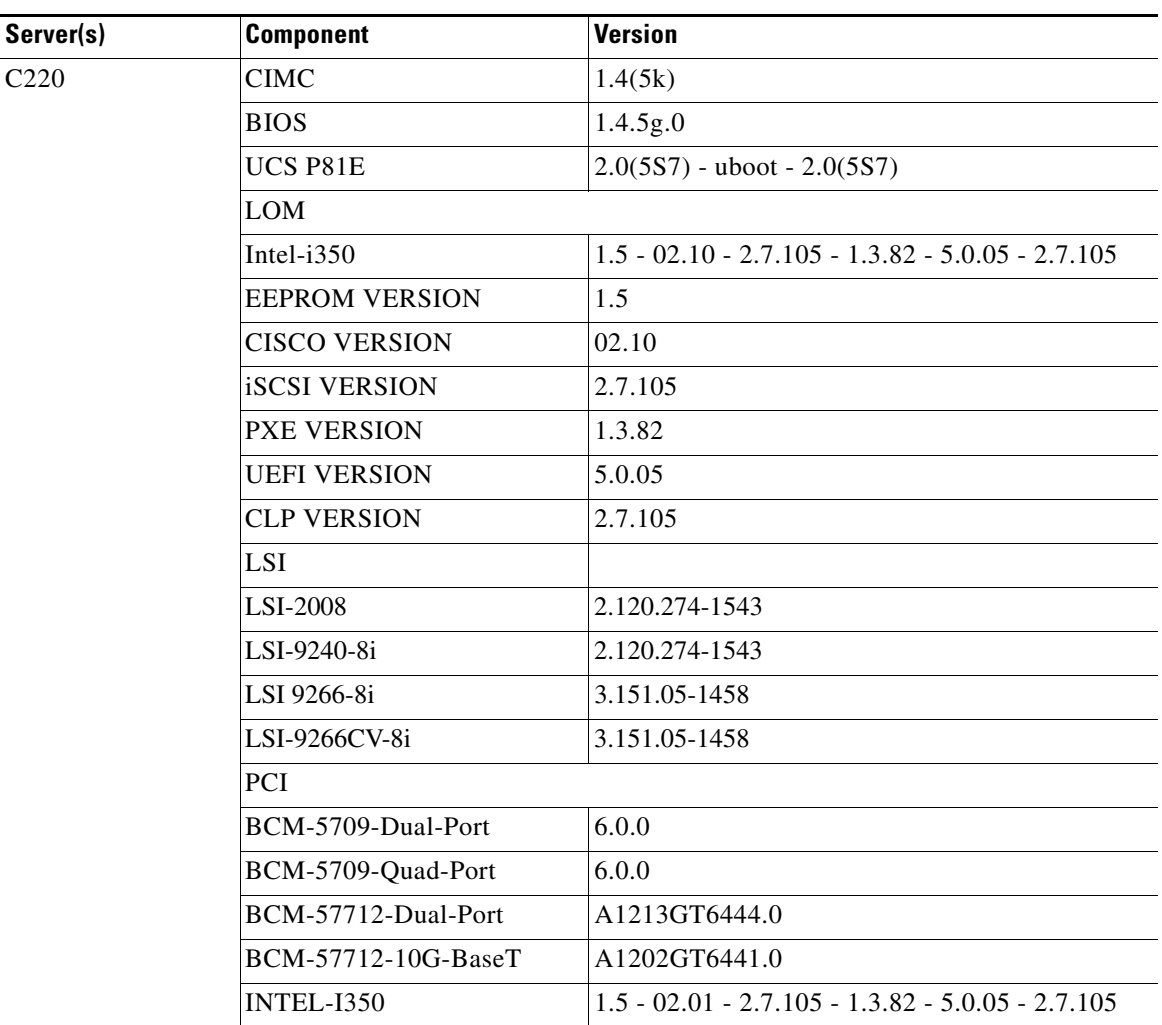

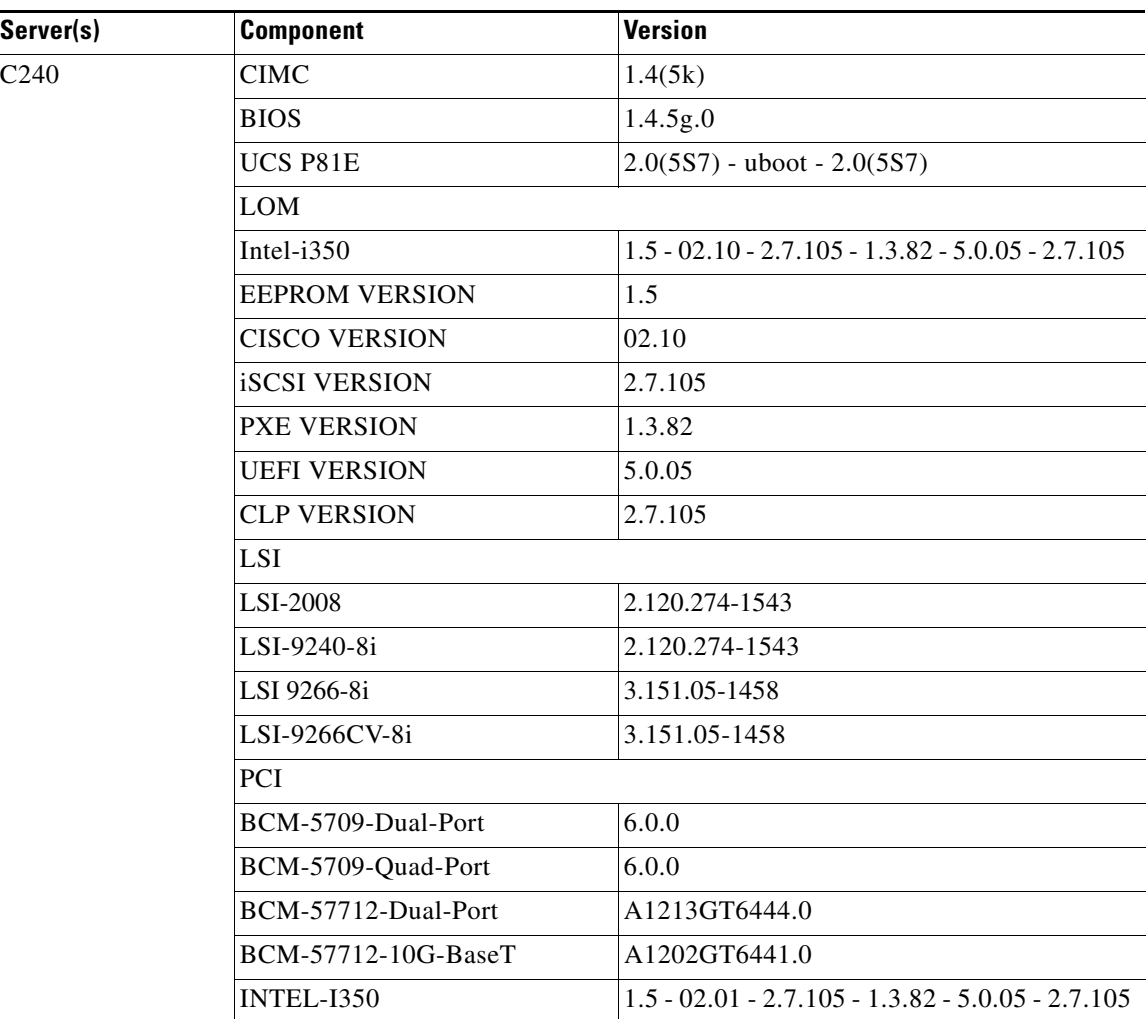

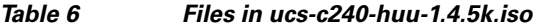

# <span id="page-7-0"></span>**System Requirements**

The management client must meet or exceed the following minimum system requirements:

- **•** Sun JRE 1.7.0\_45 or earlier ( Till 1.6.0\_14)
- **•** Microsoft Internet Explorer 6.0 or higher, Mozilla Firefox 3.0 or higher
- **•** Microsoft Windows 7, Microsoft Windows XP, Microsoft Windows Vista, Apple Mac OS X v10.6, Red Hat Enterprise Linux 5.0 or higher operating systems

# <span id="page-7-1"></span>**Updating the Firmware**

Use the Host Upgrade Utility to upgrade the C-Series firmware. Host Upgrade Utility can upgrade the following software components:

**•** BIOS

- **•** CIMC
- **•** LAN on Motherboard Settings
- **•** PCIe adapter Firmware

All firmware should be upgraded together to ensure proper operation of your server.

## <span id="page-8-1"></span>**Upgrading BIOS and CIMC Firmware**

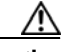

**Caution** When you upgrade the BIOS firmware, you must also upgrade the CIMC firmware from the same HUU ISO, or the server may not boot. Do not power off the server until the BIOS and CIMC firmware are updated.

Cisco provides the Cisco Host Upgrade Utility to assist you in upgrading the BIOS, CIMC, LOM, LSI storage controller, and Cisco UCS P81E Virtual Interface Card firmware to compatible levels.

The correct and compatible firmware levels for your server model are embedded in the utility ISO.

To use this utility, use the *Cisco Host Upgrade Utility User Guide* which includes the instructions for downloading and using the utility ISO. Select the guide from this URL:

[http://www.cisco.com/en/US/products/ps10493/products\\_user\\_guide\\_list.html](http://www.cisco.com/en/US/products/ps10493/products_user_guide_list.html)

# <span id="page-8-0"></span>**Supported Features**

This section contains the following topics:

- **•** [Supported Hardware Features, page 9](#page-8-2)
- **•** [Supported Software Features, page 10](#page-9-0)
- [Software Utilities, page 10](#page-9-1)
- **•** [Supported Platforms, page 11](#page-10-1)
- **•** [SNMP, page 11](#page-10-2)

# <span id="page-8-2"></span>**Supported Hardware Features**

The following hardware features are supported in the Release 1.4(5):

- **•** Increased number of disks and availability of the following inch options:
	- **–** 4 HDD 3.5" SKU
	- **–** 12 HDD 3.5" SKU
	- **–** 16 HDD 2.5" SKU

Г

# <span id="page-9-0"></span>**Supported Software Features**

# **Release 1.4(5k)**

**•** BIOS Changes for Intel Errata on Intel Xeon Processors

The BIOS image with this release contains the Microcode Update which fixes the Intel VT FlexPriority Errata which is documented in the Intel Public Spec Update for Aug 2013. This errata impacts all Cisco UCS C-series servers.

# **Release 1.4(5)**

The following software features are supported in the Release 1.4(5):

**•** Support for the **update-all** and **show** CLI commands in the chassis/firmware scope to update basic server component firmware.

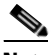

**Note** These commands should only be used under the direction of Cisco TAC.

For more information about the commands, refer to the [Cisco UCS C-Series Servers Integrated](http://www.cisco.com/en/US/products/ps10739/prod_command_reference_list.html)  [Management Controller CLI Command Reference, Release 1.4](http://www.cisco.com/en/US/products/ps10739/prod_command_reference_list.html).

- **•** Support added for toggling the LED on an installed hard disk drive. For more information, refer to the following guides:
	- **–** [Cisco UCS C-Series Servers Integrated Management Controller CLI Command Reference,](http://www.cisco.com/en/US/products/ps10739/prod_command_reference_list.html)  Release 1.4
	- **–** [Cisco UCS C-Series Servers Integrated Management Controller GUI Configuration Guide,](http://www.cisco.com/en/US/products/ps10739/products_installation_and_configuration_guides_list.html)  Release 1.4
- **•** Support for software based RAID using LSI MegaSR and the Intel C600 SATA/SAS SCU.

# <span id="page-9-1"></span>**Software Utilities**

The following standard utilities are available:

- **•** Host Update Utility (HUU)
- **•** Server Config Utility (SCU) including Interactive Offline Diagnostics (IOD)
- **•** BIOS and CIMC Firmware Update utilities

The utilities features are as follows:

- **•** Support for Intel Romley EP Server Platform
- **•** Availability of HUU, SCU and drivers on the SD card subsystem as bootable ISO images
- **•** Online updates from cisco.com supported

# <span id="page-10-1"></span>**Supported Platforms**

The following platforms are supported in Release 1.4(5):

- **•** UCS-C220
- **•** UCS-C240

## <span id="page-10-2"></span>**SNMP**

The supported MIB definition for release 1.4(5) can be found at the following link: <ftp://ftp.cisco.com/pub/mibs/supportlists/ucs/ucs-C-supportlist.html>

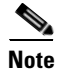

**Note** The above link is incompatible with IE 9.0.

## **Supported Storage Controllers**

SNMP supports the following storage controllers:

- **•** Cisco UCSC RAID SAS 2008M-8i
- **•** SAS 9266-8i

# <span id="page-10-0"></span>**Issues Addressed**

This section contains the following topics:

- **•** [Issues Addressed in Release 1.4\(5h\), page 11](#page-10-3)
- **•** [Issues Addressed in Release 1.4\(5e\), page 11](#page-10-4)
- **•** [Issues Addressed in Release 1.4\(5g\), page 11](#page-10-5)

# <span id="page-10-3"></span>**Issues Addressed in Release 1.4(5h)**

The C240 cooling algorithm has been modified in Release 1.4(5h) to prevent the excessive heating of some PCIe adapters at the system idle state

# <span id="page-10-4"></span>**Issues Addressed in Release 1.4(5e)**

Release 1.4(5e) addresses the issue of the server resetting while loading to the operating system with E5-2643 CPU.

# <span id="page-10-5"></span>**Issues Addressed in Release 1.4(5g)**

Release 1.4(5g) covers the following issues:

- Addresses the critical fixes in the chassis firmware for CIMC. After updating and activating the CIMC firmware, you should run the **update-all** command in the chassis scope to update the relevant chassis firmware versions.
- **•** Addresses the catastrophic error that appears in the SEL during the BIOS POST when the system is restarted.
- **•** Addresses the issue of the EIST Disable option in BIOS not working with the CPU max frequency.

# <span id="page-11-0"></span>**Resolved Caveats**

This section contains the following topics:

- **•** [Release 1.4\(5j\), page 12](#page-11-1)
- **•** [Release 1.4\(5g\), page 12](#page-11-2)
- **•** [Release 1.4\(5b\), page 13](#page-12-0)

# <span id="page-11-1"></span>**Release 1.4(5j)**

The following caveats were resolved in 1.4(5j) release:

### **CIMC**

**Symptom** An idle C240 system with LSI cards may show higher card temperatures.

**Workaround** None (CSCue95493)

**Symptom** LSI cards on C220-M3 servers get overheated when the system is idle.

**Workaround** None (CSCue68150)

# <span id="page-11-2"></span>**Release 1.4(5g)**

The following caveats were resolved in 1.4(5g) release:

#### **CIMC**

**Symptom** During system power on or reboot, HDD critical events are generated in the SEL.

**Workaround** This is not really a critical event. The HDD critical event is harmless and does not indicate an actual HDD fault. When the system boots to OS, the same HDD which reported critical becomes normal. This is also applicable to the LSI applications. The SEL should show that the HDD which displayed the critical events goes back to normal after 30-60 seconds.(CSCtz96990)

**Symptom** HDD critical event occurs in the CIMC SEL during the RAID rebuild in progress.

**Workaround** None.(CSCtz25278)

**Symptom** In C240 3.5 server and C240 2.5 server with 24 HDDs, when you enable the locate HDD LED option through the Web BIOS or through the CIMC Storage Inventory page of the 9266-8i card, HDD drive fault assert critical event followed by deassert normal event in SEL is observed.

**Workaround** Ignore the following alert:

HDDXX\_STATUS: Drive Slot sensor, Drive Fault was asserted

This alert will be followed by the deassert event that is generated during the HDD LED process. (CSCtz32109)

#### **BIOS**

**Symptom** When the system is restarted, the BIOS POST hangs with the CATERR SEL event. The BIOS POST hangs at the "Configuring platform hardware..." screen.

**Workaround** This issue is resolved. The Peripheral Component Interconnect Express (PCIe) completion timeout is increased to resolve this issue. (CSCtz96190)

#### **LSI**

**Symptom** C220 M3 and C240 M3 rack servers populated with the LSI 9266-8i MegaRAID adapter may hang intermittently during BIOS POST and CATERR is reported in the SEL logs.

**Workaround** To recover from this condition, users will need to reboot the system. (CSCua24918)

## <span id="page-12-0"></span>**Release 1.4(5b)**

The following caveats were resolved in 1.4(5b) release:

#### **CIMC**

**Symptom** Cisco UCS C220 and UCS C240 servers displays errors when the Power Restore Policy is set to restore-state and an AC power cycle is performed with the host power is ON.

**Workaround** Set the Power Restore Policy to On with fixed or random delay.(CSCty42040)

**Symptom** When using two PSUs, the host does not reboot or shut down but PSU redundancy events would be seen. But, if both PSUs are faulty, the host will reboot continuously or shutdown.

**Workaround** None.(CSCtx88937)

 $\mathbf I$ 

**Symptom** Product ID information is not displayed in Web GUI for PSUs.

**Workaround** None.(CSCtu09488)

**Symptom** When running the KVM Viewer client on a 64 bit Linux OS, block devices such as a USB stick or floppy drive will have the read only box checked when you open the vMedia tab. Trying to uncheck the read only box will fail, and devices can only be mapped as read only.

**Workaround** Use a 32 bit Linux OS or Windows OS for the client system running the KVM Viewer application.(CSCty37812)

**Symptom** When using the KVM Viewer client application with a 64 bit Linux OS, mapping both floppy disk and removable disk at the same time will cause improper functioning of the application that is, the drive data is invalid and/or cannot be read. Even mapping only a single drive (floppy or removable disk) at a time can yield unexpected failures. For example, after mapping and unmapping a USB stick, click on the exit button of the vMedia tab and reopen the vMedia tab. Now, if you try map the device again the vMedia tab will crash and all the mapped devices will be unmapped.

**Note** Mapping of CD-ROM drives and image files works properly, this problem is observed only when mapping physical Linux block devices such as /dev/sdX.

**Workaround** Perform the following steps to map physical block devices:

- **Step 1** Map only a single physical block device at a time (not both floppy and removable device at a time). This will usually work, but may have occasional unexpected failures. Restart the client if the vMedia tab stops functioning.
- **Step 2** Generate an .img file of the block device contents and map this instead, this has no known issues.
- **Step 3** Use a 32 bit Linux OS / Windows OS / Mac OS client system to run the KVM Viewer/vMedia application.(CSCty42187)

**Symptom** The KVM viewer version does not display the FCS version, that is, 2.0.0.27. This means the client machine has not downloaded the new .jar file for the KVM/vMedia client and the old client is getting executed. This issue is seen when you use KVM with the old CIMC firmware and then upgraded the CIMC. To check the KVM viewer version, invoke KVM and go to **Help** >**About KVM Viewer**. The KVM Viewer version should be 2.0.0.27 for Release 1.4(4a).

**Workaround** To resolve this issue delete the Java temporary cached files and invoke KVM from CIMC GUI. The Java Control Panel app (javacpl.exe) is in the bin directory of the Java JRE installation.

For Windows, go to in c:\Program Files\Java\<JRE VERSION>\bin and delete the cached Cisco Virtual KVM Console application and re-launch remote presence.

For Linux, go to the Java directory, for example ./usr/java/jre1.6.0\_26/bin/ControlPanel.(CSCtx88477)

**Symptom** KVM does not respond to keyboard input after HUU is updated.

**Workaround** Connect the physical keyboard to the server and press Enter or any other key.(CSCty34492)

**Symptom** After you reboot or upgrade CIMC firmware through the Web GUI, you are redirected to the login page. When you try to login, the following message is displayed:

A session is already active, please logout to clear the existing session.

Even after you log out and log in, this message is still displayed.

**Workaround** Clear the cookies and cache. You should be able to login successfully. (CSCts39518)

#### **BIOS**

**Symptom** Patrol scrub is disabled when a channel is disabled due to a bad DIMM.

**Workaround** Replace the bad DIMM. (CSCtx58908)

**Symptom** When Option ROM run out of space, the POST error 0xA6A0 displays as a critical event.

**Workaround** In the BIOS setup, disable the Option ROM for adapters for which the Preboot eXecution Environment support is not required.(CSCtx68045)

**Symptom** The system hangs when you press Control + H. This issue is observed with both the mezzanine card and the 9266 adapter and occurs intermittently but some systems display a high fail rate.

**Workaround** Perform the following steps:

- **Step 1** Restart the host.
- **Step 2** Load the EFI shell and run the **drvcfg -s** command. The Web BIOS gets invoked.(CSCty15505)

**Symptom** The Web BIOS does not respond to mouse clicks.

**Workaround** Press any key on the keyboard.(CSCtw53469)

**Symptom** When the EIST option is disabled in BIOS, the system boots to OS at CPU frequency 1.2 GHz.

**Workaround** This issue is resolved. When the EIST option disabled in BIOS, the system boots to OS at CPU maximum non-turbo frequency. (CSCtu29214)

 $\mathbf I$ 

#### **VMWare**

**Symptom** Installing ESX/ESXi 4.1 U2 on C220 and C240 servers displays the following error on console:

cpu0:4096)PCI: 2804: failed for 0000:xxx:yy.zz

**Workaround** Refer to the VMWare Knowledge Base page at [VMWare KB](http://kb.vmware.com/kb/2014170).(CSCtw86205)

# <span id="page-15-0"></span>**Known Behaviors**

This section includes the following topics:

- **•** [Release 1.4\(5b\), page 16](#page-15-1)
- **•** [Release 1.4\(4a\), page 17](#page-16-0)

# <span id="page-15-1"></span>**Release 1.4(5b)**

This section lists the known behavior for Release 1.4(5b).

### **CIMC**

**Symptom** During high or medium Serial Over LAN (SOL) traffic, the Intelligent Platform Management Interface (IPMI) LAN interfaces becomes unresponsive.

**Workaround** Do not use IPMI queries during high SOL traffic.

**Symptom** The Boot Loader version displays extra characters after the CIMC version.

**Workaround** This is a new feature and displays the U-Boot version.

**Symptom** The system hangs at preboot disk detection screen if only SAS drives are present and the system has no SKUROM.

**Workaround** Remove SAS drives and replace with SATA drives and reboot system.

#### **BIOS**

**Symptom** The Power Saving and the Performance Modes displays the same 1.5V with 3DPC.

**Workaround** None. This is an expected behavior of the Intel memory PORT.

**Symptom** The LSI SWRAID OPROM does not get dispatched and a A6A0 warning is displayed in the SEL.

**Workaround** Disable the unused device's legacy OPROMs through the BIOS setup or using the Configure BIOS in CIMC.

**Symptom** PCI bus and device number for some of the devices change after upgrading the C220 and C240 servers from 1.4(4c) to later software releases.

**Workaround** None. Reconfigure your OS and applications which depend on fixed PCI bus and device numbers. (CSCud22651)

#### **LOM**

**Symptom** vMedia disconnects when you try to boot CentOS-6.1 LiveCD.

**Workaround** None.

**Symptom** All the onboard LOM port OPROMMs do not get executed during the booting process in C240 server models.

**Workaround** Restart the system.

**Symptom** Pressing the Esc key while the LOM option ROM is getting executed causes the rest of the option ROMs to be skipped.

**Workaround** None.

**Symptom** OVM3.0 can not discover iSCSI target during installation.

**Workaround** None.

# <span id="page-16-0"></span>**Release 1.4(4a)**

This section lists the known behavior for Release 1.4(4a).

#### **CIMC**

**Symptom** When KVM is launched, a "Login Failed" error displays and KVM closes.

**Workaround** Wait for 2-3 minutes and relaunch KVM.

Г

**Symptom** The Network mode cannot be set to cisco card mode even though the option is available.

**Workaround** Install the Cisco UCS P81E card to move into the cisco\_card network mode.

**Symptom** In Power Restore Policy, a delay value displays when the delay type is set to random.

**Workaround** Ignore the displayed value.

**Symptom** When you create a image of file or folder size bigger than 4 GB using vMedia Create image feature, the following message displays:

Create Image Failed. An error occurred in the Image library.

**Workaround** Use files or folders with smaller sizes.

**Symptom** If you try to use vMedia to map both an .img file and a physical USB stick (pen/thumb drive) simultaneously, the following message (or a similar one) displays:

Either Virtual media is detached or virtual media redirection for the selected virtual disk drive is already is in use by another user

**Workaround** Map one drive at a time.

**Symptom** KVM and vMedia do not work with mismatched IE and JRE executables.

**Workaround** Ensure JRE matches the IE version.

**Symptom** The mouse does not work or track in the LSI Web BIOS tool.

**Workaround** Use one of the following workarounds:

- Set the mouse to relative motion, no acceleration. When running the WebBIOS as a legacy OptionROM, absolute mouse positioning is not supported, and no acceleration gives the best behavior of the two relative positioning modes.
- **•** Move the cursor to single cursor mode by using **KVM windows** > **Tools** > **single cursor**. The single cursor mode eliminates the discrepancy between the local cursor movement and the remote cursor movement.

**Symptom** BIOS update fails if KVM is launched while BIOS is uploading.

**Workaround** Use one of the following workarounds:

- **•** Launch the KVM in another browser or session.
- **•** Do not launch the KVM if the BIOS upload is in the Uploading stage.

**Symptom** When you launch KVM in IE, the following message displays:

Internet Explorer was not able to open this Internet site. The requested site is either unavailable or cannot be found.

**Workaround** Perform the following steps:

- **Step 1** In the IE, select **Tools** > **Internet Options.** The Internet Options dialog will pop up.
- **Step 2** Click the Advanced tab.
- **Step 3** Uncheck the Do not save encrypted pages to disk option.
- **Step 4** Click **OK**.

**Symptom** If you disable both SSH and HTTP, connectivity to CIMC is lost.

**Workaround** If disabled, reset CIMC to factory default using the F8 utility during POST.

**Symptom** CIMC Web GUI does not display after the certificate import process and the browser displays the following message:

```
Error :
Invalid Server Certificate
A request failed because the server's certificate was invalid.
```
**Workaround** During the certificate import process, provide different values for the Subject Information and Issuer Information fields.

**Symptom** In IE, when network mode is changed to cisco\_card mode, a "Unable to parse xml" message displays.

**Workaround** Use one of the following workarounds:

- **•** Update IE browser version to version 8.0.6001.18702 and above.
- **•** Use other browser clients like Firefox, Chrome etc.

#### **BIOS**

**Symptom** The Power Saving and Performance modes displays the same 1.5V with 3DPC.

**Workaround** None. This is an expected behavior.

**Symptom** While upgrading from the beta version to the FCS version, the system gets stuck at different points in the POST screen, usually at the initial video screens, before the options can be executed.

**Workaround** Shutdown the host and perform a CMOS clear.

Ш

# <span id="page-19-0"></span>**Open Caveats**

This section includes the following topics:

- **•** [Release 1.4\(5g\), page 12](#page-11-2)
- **•** [Release 1.4\(5b\), page 21](#page-20-0)
- **•** [Release 1.4\(4a\), page 25e](#page-24-0)

# **Release 1.4(5g)**

This section lists the open caveats in Release 1.4(5g)

### **CIMC**

**Symptom** The HDD faults are not logged in the CIMC SEL for UCSC-C240-M3S.

**Workaround** You can observe the HDD fault status under Storage Inventory in the CIMC. (CSCua51097)

**Symptom** When you run the **update-all** command immediately after the BIOS update, the chassis component firmware update process fails.

**Workaround** Perform the CIMC reboot if the **update-all** command fails after the BIOS update. (CSCua49441)

**Symptom** If the **update-all** command, to update the chassis components firmware, is run when the CIMC or the BIOS update is already in progress, the following messsage appears:

Can't run Firmware update, other Software Update running

This is an expected behavior but if the **update-all** command is run again, the following incorrect message is displayed:

Firmware update in progress

If you now run the **show** command, another incorrect message is displayed:

Firmware update in progress, retry to get latest status

**Workaround** After all the BIOS and CIMC updates are complete, do the following:

**Step 1** In the CIMC Web GUI, go to **WebGUI** -> **Admin**-> **Utilities**.

- **Step 2** Click **Reboot CIMC** to reboot the CIMC.
- **Step 3** Run the **update-all** command. (CSCua49421)

# <span id="page-20-0"></span>**Release 1.4(5b)**

This section lists the open caveats in Release 1.4(5b):

#### **CIMC**

**Symptom** When KVM is launched, a "Connection failed" error displays and the KVM window does not open.

**Workaround** Do the following:

- **Step 1** In the CIMC Web GUI, go to **WebGUI** -> **Admin**-> **Utilities**.
- **Step 2** Click **Reboot CIMC** to reboot the CIMC. (CSCua06392)

**Symptom** Sometimes the **Update-all** command returns inconsistent messages causing the chassis components firmware to fail.

**Workaround** Use the following commands in the chassis/firmware scope and read the messages or warnings displayed.

Server/chassis/firmware# **show detail**

Server/chassis/firmware# **update-all**

If any errors or failures are encountered, reboot the CIMC and retry the **update-all** command. (CSCua41121)

**Symptom** CIMC recognizes only the SuperCap and all other information like the charge and charging state is not available.

**Workaround** None. (CSCtz92792)

**Symptom** The CIMC Web GUI displays the battery status as "unknown" when LSI 9265CV-8i with supercap battery is used.

**Workaround** Use MegaCLI or LSI Web BIOS to read the battery status. (CSCty64241)

**Symptom** The duration counter fails to start after the images are mapped over vMedia.

**Workaround** Perform the following workaround:

**Step 1** Click **Exit** in the Virtual Media tab to exit.

**Step 2** Login again by clicking the Virtual Media tab.

 $\mathbf{r}$ 

**Step 3** Remap the ISO by adding the image or .iso again. (CSCtw80358)

**Symptom** The HDD presence cannot be viewed through SNMP.

**Workaround** Use either alternate interfaces or do snmp query again for the HDD inventory after the action. (CSCty60975)

**Symptom** CIMC Web GUI does not reflect the "Reconstruction" virtual disk state after expanding the virtual disk.

**Workaround** Use the same interface that you used for configuring the virtual disk to view the "Reconstruction" state. The interface can either be Web GUI or MegaCLI.(CSCtx96912)

**Symptom** When 200GB or 300GB INTEL SSD is installed, the Description and the PID fields display UNKNOWN.

**Workaround** None.(CSCua14546)

**Symptom** The PID displays UNKNOWN for Cisco UCSC RAID SAS 2008M-8i Mezzanine card (RAID 0,1,10).

**Workaround** None.(CSCua13774)

**Symptom** The PID field displays UNKNOWN for Seagate ST32000444SS or ST3300656SS or ST31000640SS.

**Workaround** None.(CSCua12160)

**Symptom** The PID field displays UNKNOWN for Broadcom 57712-T 10 Gbps 2 port NIC.

**Workaround** None.(CSCua12084)

**Symptom** The PID field displays UNKNOWN for Emulex OCe11102-FX or Qlogic QLE8242-CU.

**Workaround** None.(CSCua11871)

**Symptom** The CPU PID field displays UNKNOWN for UCS-CPU-E5-2660.

**Workaround** None.(CSCua11748)

**Symptom** The SEL event is not logged in the OS Watchdog timer expiration.

**Workaround** None.(CSCtz77929)

**Symptom** PID shows wrong value for MegaRAID 9266CV-8i w/FTM + LSI CacheVault.

**Workaround** None. (CSCua25496)

**Symptom** Broadcom 5709 Dual Port 10/100/1Gb NIC w/TOE iSCSI shows wrong PID.

**Workaround** None.(CSCua13867)

**Symptom** For a 450W power supply, the PXUx\_VOUT reading shows 1V when the actual reading is about 11V.

**Workaround** None.(CSCua06141)

**LSI**

**Symptom** C220 M3 and C240 M3 rack servers populated with the LSI 9266-8i MegaRAID adapter may hang intermittently during BIOS POST and CATERR is reported in the SEL logs.

**Workaround** To recover from this condition, users will need to reboot the system. (CSCua24918)

**Symptom** Repeated and multiple drive removal and insertion may result in the LSI SWRAID OPROM getting into an inconsistent state and not being able to detect the plugged in or removed drives. Rebooting the system does not fix this issue and the drive states could change from Online to Ready resulting in loss of data.

**Workaround** You need to insert or remove the drives one at a time and wait for the LSI SWRAID OPROM to detect the drive event (either removal or insertion) via a message. Press Esc and then insert or remove another drive.(CSCtz68178)

**Symptom** The Storage Controller name in Device Manager, under Windows 2008 R2 SP1 for C240 server, displays the Server model number as C220 instead of C240.

**Workaround** None.(CSCtz48278)

**Symptom** The 2008-8i MEZZ Card Serial number and FRU information is missing in the LSI Web BIOS and the LSI Host Application such as MSM and MegaCli.

**Workaround** None.(CSCtz24885)

Ш

**Symptom** When I/O is running on two or more hard disks part of a RAID Array, the Activity LED is seen blinking green on the hard disks on which the I/O is running and is part of the RAID array and also on the adjacent hard disk which is not part of the RAID group.

**Workaround** Ignore the activity LED running on the adjacent hard disk as there is no actual I/O running on this hard disk. (CSCtz13588)

**Symptom** The drive rebuild process does not complete if the system is being rebooted during the rebuild operation.

**Workaround** Allow the rebuild process to complete, that is, till it reaches 100% before rebooting the server.(CSCty92714)

**Symptom** The system hangs in the pre-boot drive detection screen and displays the "Missing Drive" message.

**Workaround** This occurs when there is a bad drive in the system. If you do not know which drive needs to be replaced, remove all the drives except one. Enter ctrl-M, hot-plug each drive and resolve. (CSCty78862)

**Symptom** The server hangs during BIOS POST when scanning LSI devices.

**Workaround** When the system hangs, switch off the system and remove the failed drive. This would be the drive that has solid amber for the Status LED. The Status LED is the uppermost LED on the hard disk. After removing this drive, switch on the system. The system should now boot successfully. Replace the failed drive with a new drive. (CSCtx62350)

#### **BIOS**

**Symptom** The USB Floppy Disk Drive (FDD) does not boot when it is mounted on the KVM console.

**Workaround** This issue is observed when the USB FDD is connected through vMedia. Connect the USB FDD directly to the server to resolve this issue.(CSCtz85749)

**Symptom** When different SKU of Sandybridge, like E5-2640, E5-2660 are populated on the system, the system does not switch on.

**Workaround** Use identical SNB SKU.(CSCtz25795)

**Symptom** When BIOS is upgraded from FCS BIOS version 1-4-4c-0 to MR4 BIOS, the Cisco virtual FDD/HDD 1.22 boot option does not appear in the setup page during the first booting session.

**Workaround** There is no functional impact. The Cisco virtual FDD/HDD 1.22 option appears on the USB page and in the installation. Subsequent reboot will make it appear on the boot option setup page. (CSCua07001)

**Symptom** Continuous beep sound is heard when the system is switched.

**Workaround** Do not switch on the CIMC and the host simultaneously. Switch on the host 3 minutes after switching on the power supply.(CSCtz11862)

**Symptom** BIOS setup changes does not get reflected in the CIMC.

**Workaround** Change the memory configuration manually to the Maximum Performance mode in the CIMC.(CSCtz63644)

## <span id="page-24-0"></span>**Release 1.4(4a)**

This section lists the open caveats for Release 1.4(4a):

#### **CIMC**

**Symptom** The LED sensor color is red or amber or blue (or any supported color) even though the LED state is set to OFF.

**Workaround** Ignore the LED color when the LED state is set to OFF.(CSCth84883)

**Symptom** SNMPv1 traps are sent when SNMPv2 and SNMPv3 traps are enabled.

**Workaround** None.(CSCtr37876)

**Symptom** The AES encryption field does not show the encryption level (128, 256, and so on) on the Web GUI and CLI.

**Workaround** The SNMP V3 encryption key length must be clearly indicated. The SNMP agent supports AES - 128 bit encryption by default. (CSCtr31577)

**Symptom** The SNMPv3 traps are not received in the Net-SNMP receiver.

**Workaround** None. (CSCtr83298)

**Symptom** The power supply serial number is unavailable in the SNMP inventory because the Power Management Bus (PMBus) has not provided the power information.

**Workaround** None.(CSCtw72543)

 $\mathbf{r}$ 

**Symptom** The SNMPv3 walk, with AES encryption enabled, produces a "Decryption Error" when an SNMPv3 trap is triggered by an event. An "authentication failure" error is also encountered on triggering an event with the secure hash algorithm (SHA) authentication. The SHA trap error is encountered with both "authpriv" and "authnopriv" settings. The issue is observed till the master agent is restarted by clicking Save All in the CIMC Web UI SNMP configuration page.

**Workaround** Use the Message-Digest algorithm 5 (MD5) authentication and DES encryption for v3 user configuration. (CSCtx11173)

**Symptom** The KVM screen displays a blank screen.

**Workaround** Use the physical monitor to change the screen resolution. The following resolutions are supported:

- **•** 640x480 (8bpp)
- **•** 800x600 (8bpp)
- **•** 1024x768 (8bpp)
- **•** 1280x1024 (8bpp)
- **•** 1600x1200(8bpp)
- **•** 1920x1080(8bpp)
- **•** 1920x1200(8bpp)
- **•** 640x480 (16bpp)
- **•** 800x600 (16bpp)
- **•** 1024x768 (16bpp)
- **•** 1280x1024(16bpp)
- **•** 1600x1200(16bpp)
- **•** 1920x1080(16bpp)
- **•** 1920x1200(16bpp)
- **•** 640x480 (24bpp)
- **•** 800x600 (24bpp)
- **•** 1024x768 (24bpp)
- **•** 1280x1024(24bpp)
- **•** 640x480 (32bpp)
- **•** 800x600(32bpp)
- **•** 1024x768(32bpp)
- **•** 1280x1024(32bpp) (CSCtx00839)

**Symptom** Printing from Web GUI does work from Internet Exploder, but not Firefox.

**Workaround** None.(CSCtc22985)

T

**Symptom** When the LSI MegaRAID controller is used with the Cisco Flex Flash, SNMP\_Inv\_HDD:Disk\_IDD N and RN shows 0,0,0 instead of 0,1,2 sequence.

**Workaround** Use the CIMC Web GUI to query the hard drive inventory.(CSCty26155)

**Symptom** When the LSI MegaRAID controller is used in conjunction with Cisco Flex Flash card, the SNMP\_Inv\_HDD:DiskPresence displays missing(11) instead of equipped(10).

**Workaround** Use the CIMC Web GUI to query the hard drive inventory.(CSCty26198)

**Symptom** When mapping a removal media using Mac Client, the USB device only supports Read-Only mode.

**Workaround** Use Windows client or Linux 32 bit client.(CSCty32452)

**Symptom** After upgrading MegaRAID firmware, sometimes the storage information in the CIMC Web GUI and CLI will be empty.

**Workaround** Restart the CIMC to get the storage information to be populated in CIMC Web GUI and CLI.(CSCtx08443)

**Symptom** Occasionally, when BIOS starts, the following message is displayed: Error on Getting CIMC IP/MAC Address.

**Workaround** This message can be ignored.(CSCtx27907)

**Symptom** Occasionally when CIMC boots, the HTTP Web UI will not start.

**Workaround** Restart the CIMC.(CSCtx19968)

#### **BIOS**

**Symptom** OS installation hangs when installing from Unified Extensible Firmware Interface (UEFI) environment.

**Workaround** EFI OS is currently not supported.(CSCtw78721)

**Symptom** When a bad DIMM (which fails memory initialization) is present in one of the DIMM slots, BIOS may map out the other DIMMs in the same channel as the bad DIMM.

**Workaround** Remove or replace the bad DIMM.(CSCtx85587)

Ш

**Symptom** When Broadcom 5709 Gigabit Ethernet adapter is plugged into one of the PCIE slots, the server gets stuck at the BIOS post screen during the booting process.

**Workaround** Upgrade the firmware on the Broadcom 5709 Gigabit Ethernet adapter to version 5.2.7 or later.(CSCtx92042)

**LOM**

**Symptom** When the secondary iSCSI port is configured, booting from the iSCSI target results in kernel panic.

**Workaround** None.(CSCty19869)

### **LSI**

**Symptom** When LSI controller is downgraded, you may view the information, for example, virtual drive, firmware, of the previous version of the LSI controller in the CIMC Web GUI and CLI.

**Workaround** Restart the host machine so that the correct information is propagated to the CIMC Web GUI and CLI.(CSCtx08449)

#### **Misc**

**Symptom** PSU Failure events are seen after AC Power cycling the system.

**Workaround** Ignore the PSU failure events seen in SEL immediately after the AC power cycle.(CSCty38769)

### **VMWare**

**Symptom** Booting from SAN fails with UCS P81E on ESXi 4.1U2 and ESXi 5.0 and a fatal error is seen during installation.

**Workaround** This issue can be resolved with an asynch FNIC driver version. The custom ISO integrated with the Cisco FNIC driver, for ESXi 4.1 U2 and ESXi 5.0, is available at [www.vmware.com.](http://www.vmware.com/)(CSCtx25927)

# <span id="page-27-0"></span>**Related Documentation**

For configuration information for this release, please refer to the following:

- **•** *Cisco UCS C-Series Servers Integrated Management Controller CLI Configuration Guide*
- **•** *Cisco UCS C-Series Servers Integrated Management Controller Configuration Guide*
- **•** *Cisco UCS C-Series Servers Integrated Management Controller CLI Command Reference*

The following related documentation is available for the Cisco Unified Computing System:

- **•** *[Cisco UCS C-Series Servers Documentation Roadmap](http://www.cisco.com/en/US/docs/unified_computing/ucs/overview/guide/UCS_rack_roadmap.html)*
- **•** *[Cisco UCS Site Preparation Guide](http://www.cisco.com/en/US/docs/unified_computing/ucs/hw/site_prep/guide/ucs_site_prep.html)*
- **•** *[Regulatory Compliance and Safety Information for Cisco UCS](http://www.cisco.com/en/US/docs/unified_computing/ucs/hw/regulatory/compliance/ucs_regulatory_compliance_Information.html)*

Refer to the release notes for Cisco UCS Manager software and the *Cisco UCS C Series Server Integration with Cisco UCS Manager Guide* at the following locations:

- **•** *[Cisco UCS Manager Release Notes](http://www.cisco.com/c/en/us/support/servers-unified-computing/ucs-manager/products-release-notes-list.html)*
- **•** [Cisco UCS C Series Server Integration with Cisco UCS Manager Guides](http://www.cisco.com/c/en/us/support/servers-unified-computing/ucs-c-series-rack-mount-ucs-managed-server-software/products-installation-and-configuration-guides-list.html)

# <span id="page-28-0"></span>**Obtaining Documentation and Submitting a Service Request**

For information on obtaining documentation, submitting a service request, and gathering additional information, see *What's New in Cisco Product Documentation* at: <http://www.cisco.com/en/US/docs/general/whatsnew/whatsnew.html>.

Subscribe to *What's New in Cisco Product Documentation*, which lists all new and revised Cisco technical documentation, as an RSS feed and deliver content directly to your desktop using a reader application. The RSS feeds are a free service.

This document is to be used in conjunction with the documents listed in the ["Related Documentation"](#page-27-0) section.

Cisco and the Cisco logo are trademarks or registered trademarks of Cisco and/or its affiliates in the U.S. and other countries. To view a list of Cisco trademarks, go to this URL: [www.cisco.com/go/trademarks](http://www.cisco.com/go/trademarks). Third-party trademarks mentioned are the property of their respective owners. The use of the word partner does not imply a partnership relationship between Cisco and any other company. (1110R)

*Release Notes for Cisco UCS C-Series Software, Release 1.4(5)*  © 2015 Cisco Systems, Inc. All rights reserved.

 $\mathbf I$ 

 $\mathbf l$